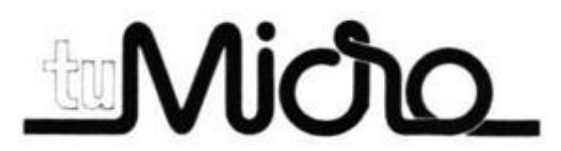

----------------------------------------------------------------------------------------------------------------- **Antes de dar la vuelta al casete,** (c) Ediciones INGELEK, S.A.

**deje pasar la cinta hasta el final** Avda. Alfonso XIII, 141 – MADRID ----------------------------------------------------------------------------------------------------

# **INSTRUCCIONES PARA LA CARGA Y EJECUCION DE LOS PROGRAMAS**

## **Cara A**

#### **• El juego de los dados / ATARI 600/800XL**

Introduzca la orden CLOAD y, a continuación, pulse dos veces la tecla RETURN. El programa se cargará y auto ejecutará automáticamente.

Antes de inciar la carga, debe colocar la cinta al principio de la zona magnética, evitando que la lectura empiece en la porcion de cinta plástica no utilizable para grabación.

#### **• Tiro al pichón / DRAGON-32**

Escriba CLOAD"T.PICHON" o simplemente CLOAD y pulse la tecla RETURN. Una vez cargado, puede ejecutar el programa introduciendo la orden RUN seguida de una acción sobre RETURN.

#### **• Slalom / ORIC-1**

Introduzca CLOAD"SLALOM",S o en su lugar CLOAD"",S y pulse RETURN. Una vez cargado, el programa se ejecutará al introducir la ordenRUN seguida de una nueva acción sobre la tecla RETURN.

#### **• Reubicador de código máquina / ZX-SPECTRUM**

Introduzca LOAD "REUBICADOR" o LOAD "" y pulese ENTER. Una vez terminada la carga, el programa se autoejecutará de forma automática.

#### **• El templo / ZX-SPECTRUM**

Introduzca la instrucción LOAD "TEMPLO" o LOAD "" y pulse la tecla ENTER. El programa se autoejecutará una vez cargado.

#### **• Master mind / VIC-20**

Introduzca LOAD "MASTER MIND" o LOAD "" y pulse la tecla ENTER. Para ejecutar el programa una vez cargado, introduzca la orden RUN seguida de una nueva acción sobre la tecla ENTER. Si desea que el programa se ejecute de forma automática, debe cargarlo pulsando simultáneamente las teclas SHIFT y RUN/STOP.

### **Cara B**

Contiene un duplicado de los programas de la cara A almacenados em el mismo orden.